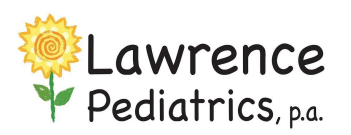

InteliChart Patient Portal

View-Download-Print Vaccine Records

1. After logging into your parent portal select the patient chart (Top right corner)

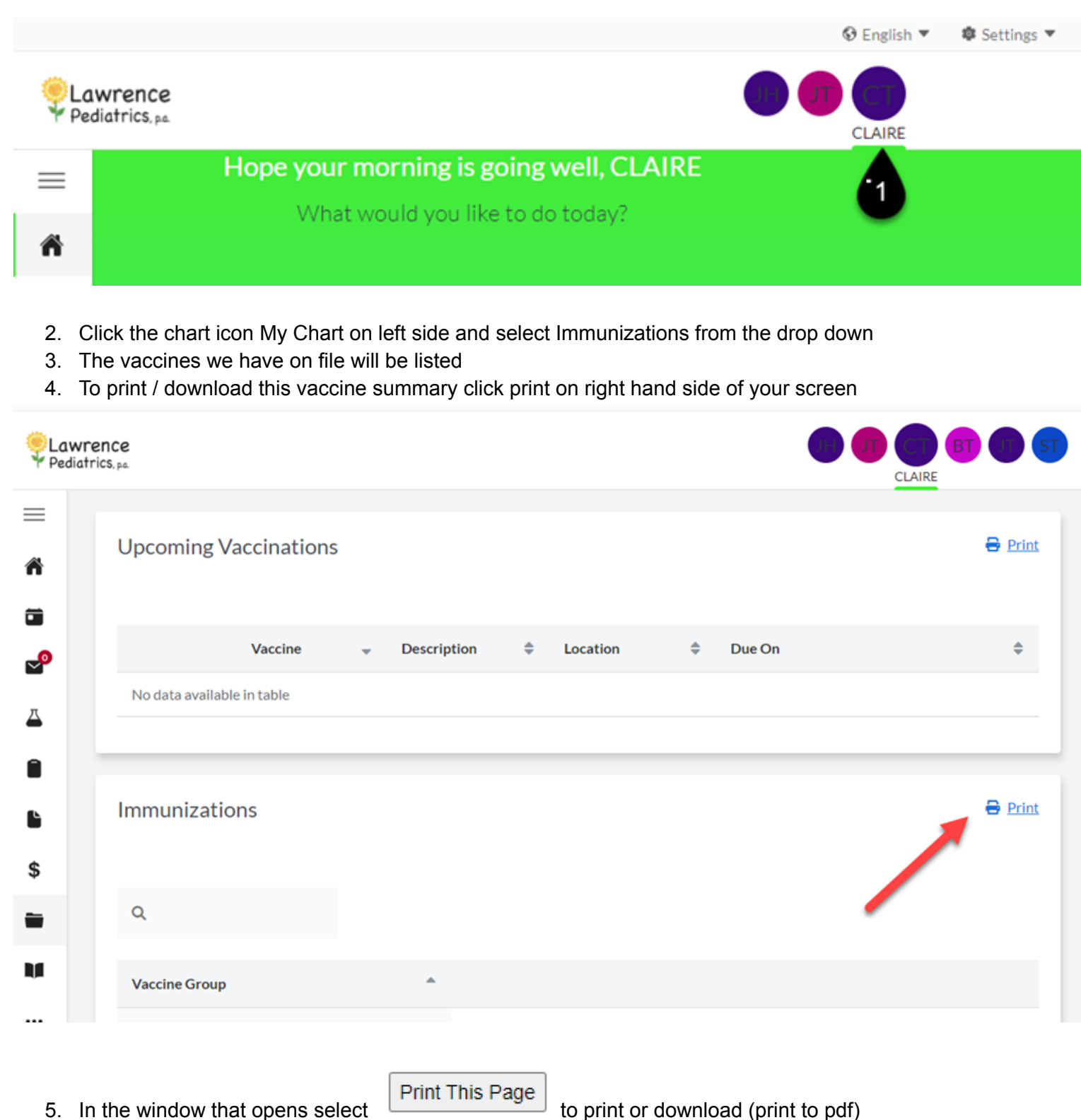